## **SDS Inventory Manager in use**

## How can I get a listing for things like 'Auto-ignition temperature' of all chemicals?

We can help you extract all the information from the SDSs and categorize them.

To get a custom view for specific information like 'Auto-ignition temperature,' go to 'All my SDSs' page and choose 'Custom Fields' Tab-view.

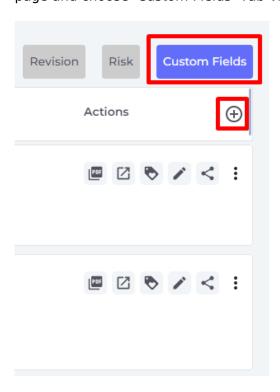

Select '+' and search for your desired information:

## **SDS Inventory Manager in use**

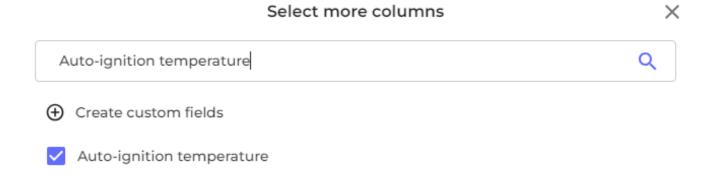

Select

Reset to default

Unique solution ID: #1059

Author: n/a

Last update: 2023-08-12 18:17